SSH Mac

PPP(Point-to-Point Protocol) extended the internet **POP3 IMAP4** 外からのインターネットからのアクセスにおいて、**POP IMAP** などのプロトコルによるアクセ **SSH(Secure Shell)** ーには **SSH** がインストールされていますので、クライアント側で **SSH** を用意すれば、プロバイ  $Windows$  **SSH**  $SSH$ mindterm URL **http://www.mindbright.se/english/technology/products/mindterm/ Binary only (full version) mindtermbin.zip**  $\mathbf{S}$ tuffIt Expander **Expander mindbright mindtermfull.jar** Java **Java MRJ2.1.1** (Mac OS Runtime **for Java ) MRJ SDK 2.1 ( MRJ Software Development Kit) http://www.apple.co.jp/java/ http://developer.apple.com/java/**  $\bf{MRJ}$ **PowerPC Macintosh** Mac OS 8.1 **RAM 24 MB RAM** 32 MB  $33 \text{ MB}$   $32 \text{ MB}$   $\text{RAM}$ 20 MB

**Java Open Transport 1.1** 

**MRJ SDK 2.1 JBindery JBindery JBindery File->Open** mindtermful.jar **Command mindbright.application.MindTerm Optional parameters** 

**Findtermful.jar Figure 2.1 Command Class Name: Command** 

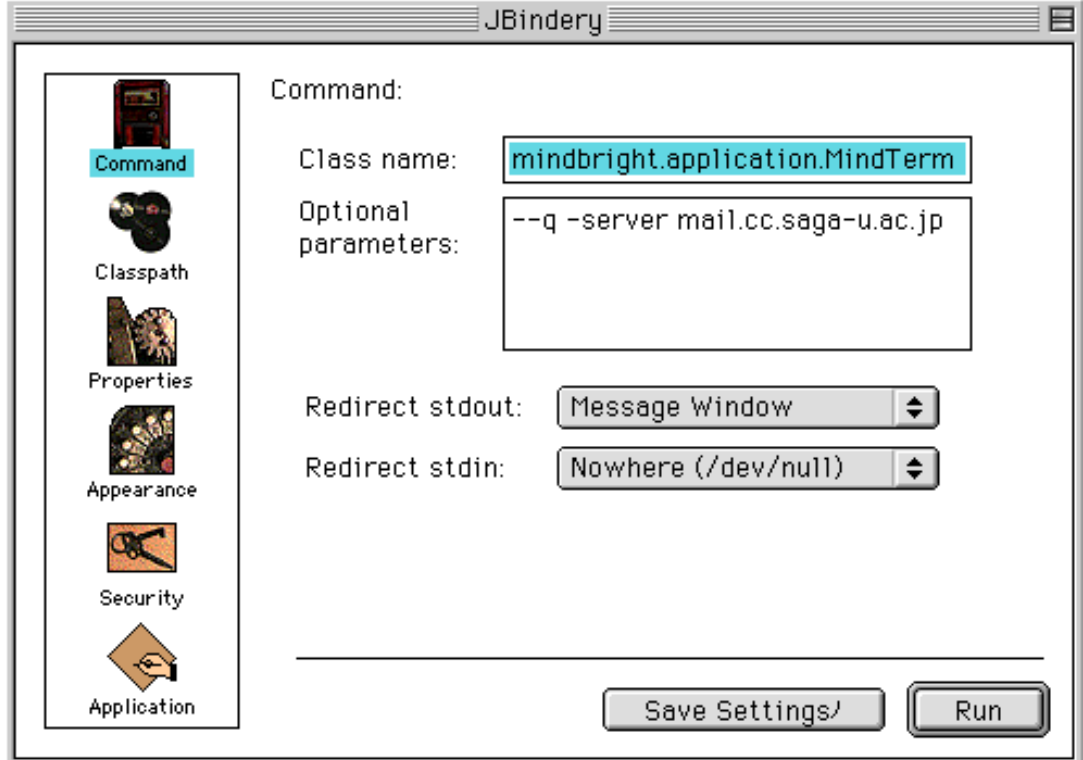

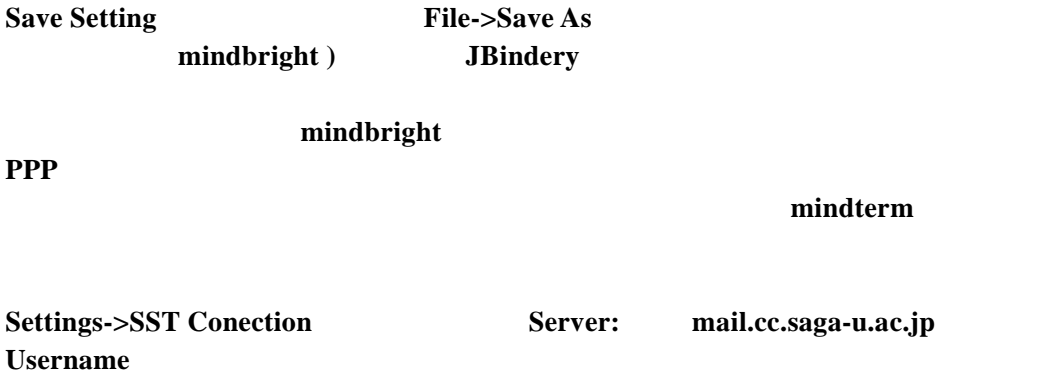

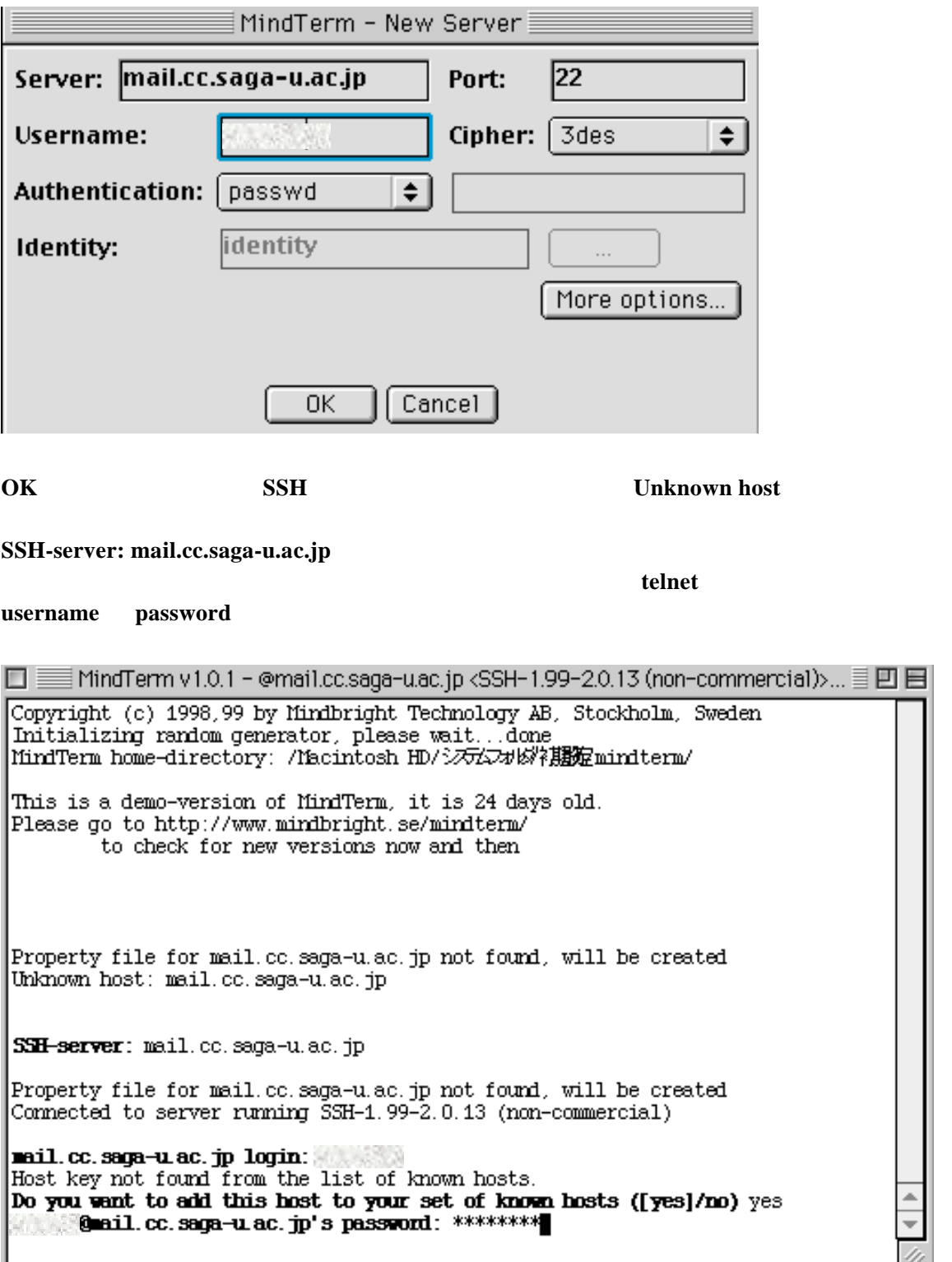

 $\frac{1}{x}$ 

4

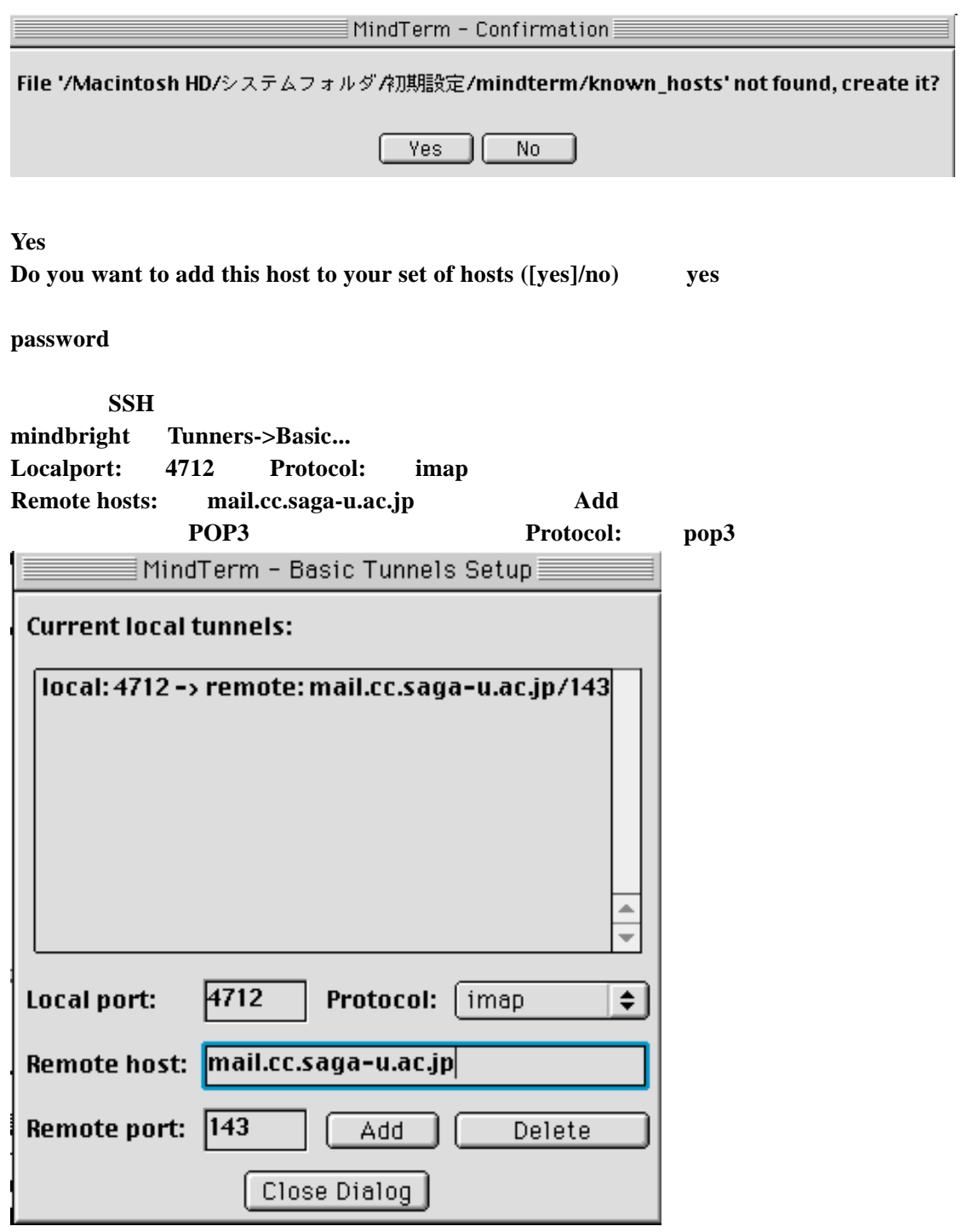

**4713** smtp

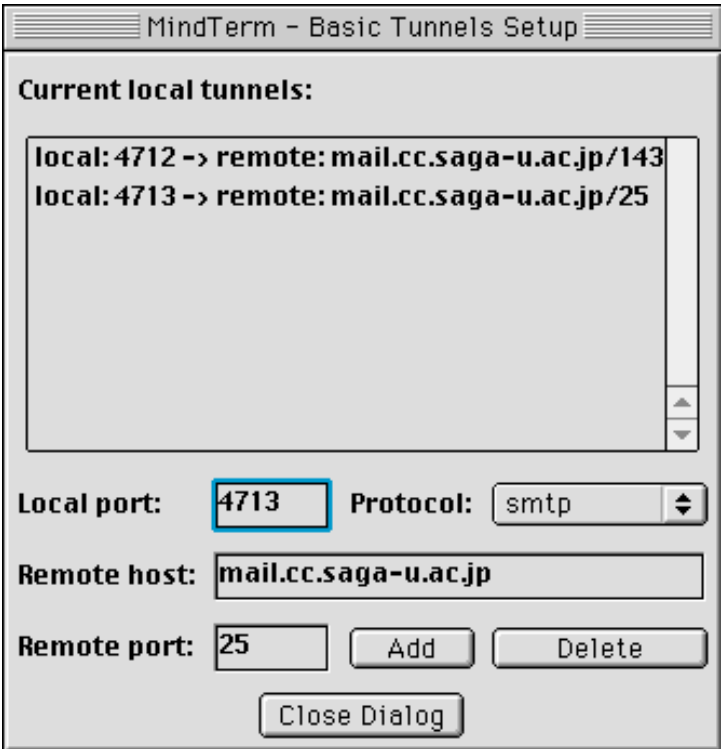

**mindbright mindbright File->Save Setting As..** default

**Mac Outlook Express 4.5** 

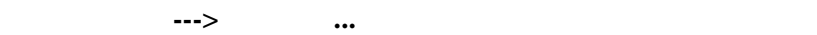

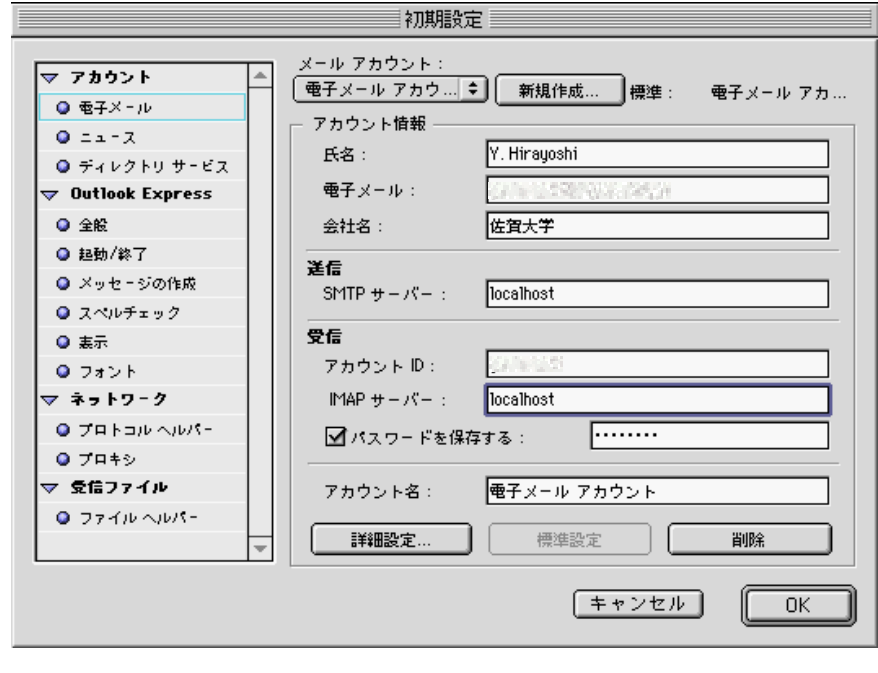

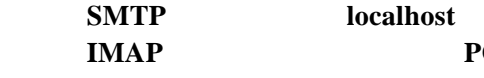

 $POP$  **localhost** 

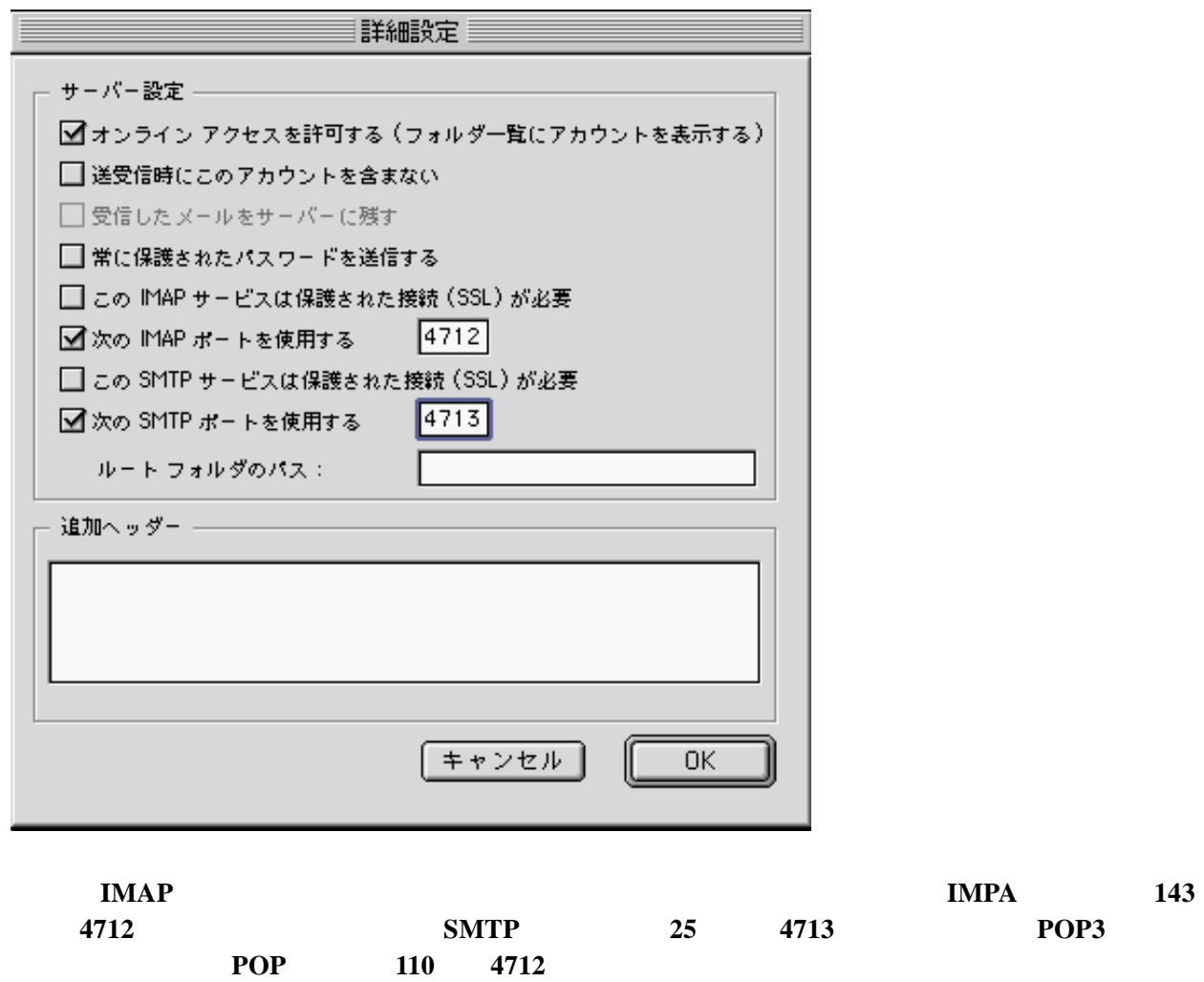

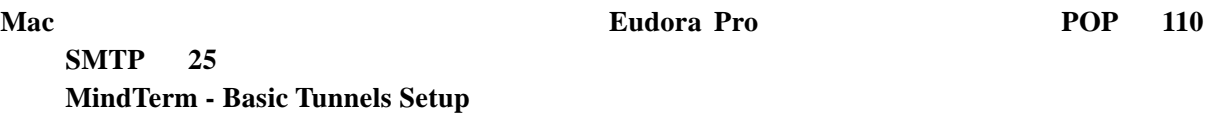

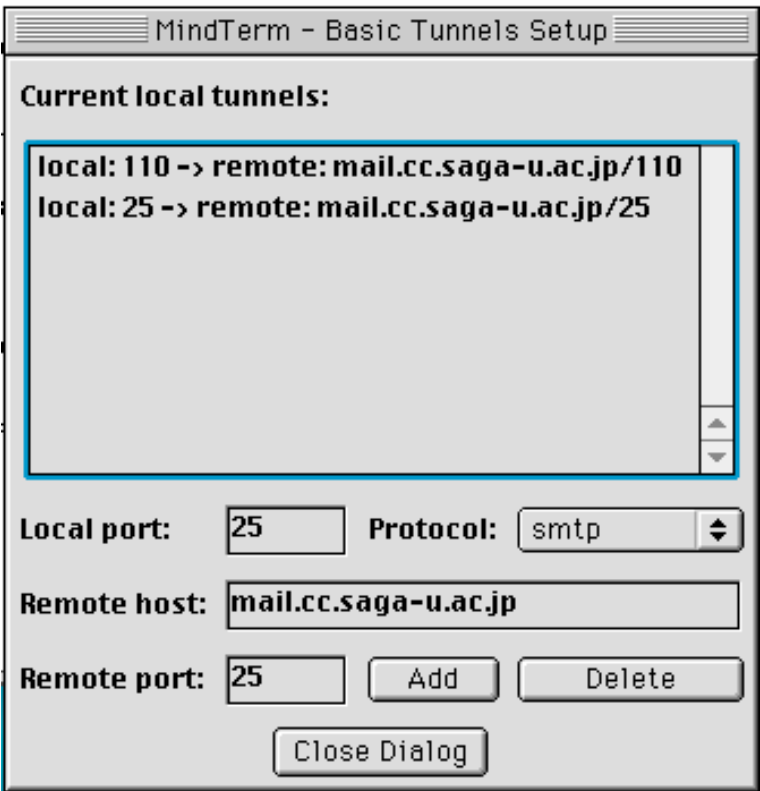

**local:110 -> mail.cc.saga-u.ac.jp/110 local:25 -> mail.cc.saga-u.ac.jp/25**

**Eudora Pro and The Contract Telection in the Second Line of**  $\cdots$ 

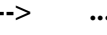

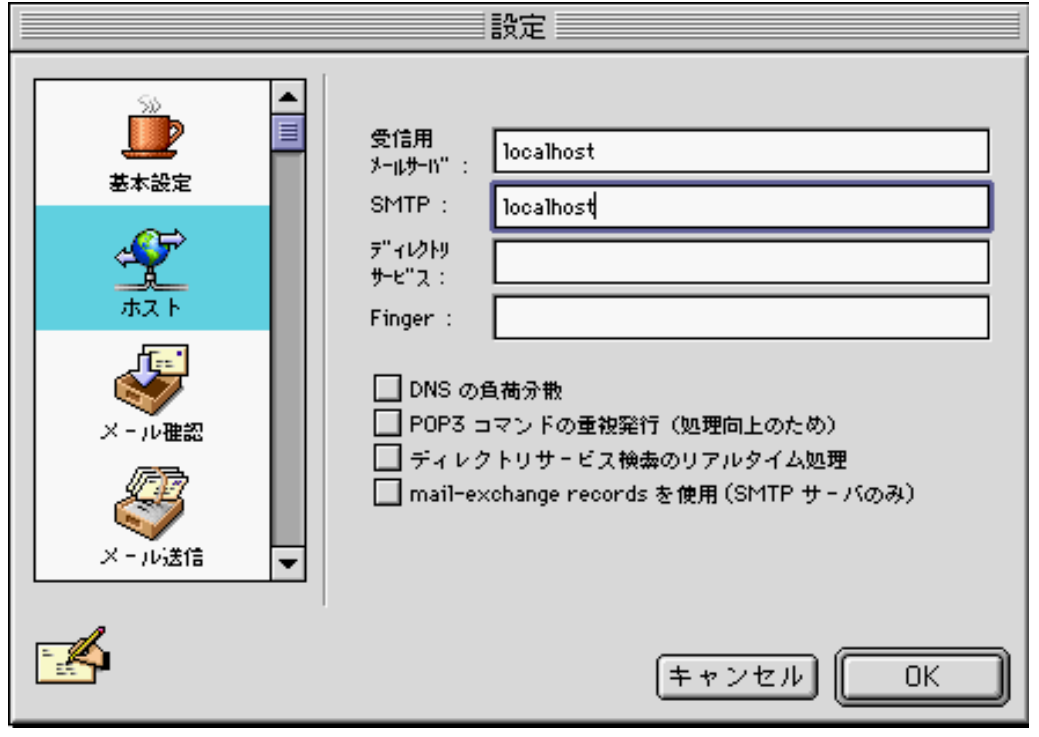

**localhost SMTP localhost localhost** 

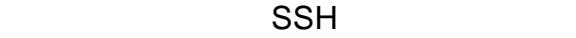

**Fetch Ver. 3** の場合は、カスタム**--->**初期設定**...**画面を開き、**Firewall** タブをクリックして、 初期設定 General Download Upload  $Formats$ Firewall | Mirrors Misc ■バッシブモード転送(PASV)を使う □ proxy FTP サーバー使用: || □ SOCKゲートウエイ使用: proxy や SOCKS を使わないもの: データポートを使う 1025  $65535$ .  $\overline{\phantom{a}}$  $OK$ |キャンセル|

(PASV) SSH FTP **MindTerm - Basic Tunnels Setup local:21 -> mail.cc.saga-u.ac.jp/21 Fetch Fetch localhost**  $\overline{\text{OK}}$ 

 $\text{SSH}$ 

ーにアクセスが可能となります。しかも、使い慣れたソフトを使うことができます。**POSTPET**  $\overline{POSTPET}$ **localhost** 2.0 **PPP**  $\text{SSH}$ **Mac SSH SSH** 1999 Vol.32 No. 3 p127